## 升级呼叫管理器(CUCM)到8.6的注意事项

## 目录

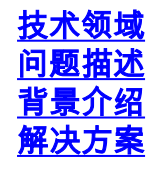

<span id="page-0-0"></span>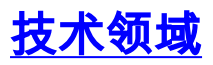

CUCM 8.6.x, CUCM 升级

## <span id="page-0-1"></span>问题描述

随着CUCM8.6的成功发布,越来越多的用户选择升级现有的CUCM到8.6.x版本。然而和以往和大版 本升级(从6.x升级到7.x)不一样的是,用户有可能遇到升级失败的状况。具体表现为"The selected upgrade is disallowed from the current version"。如下图所示。

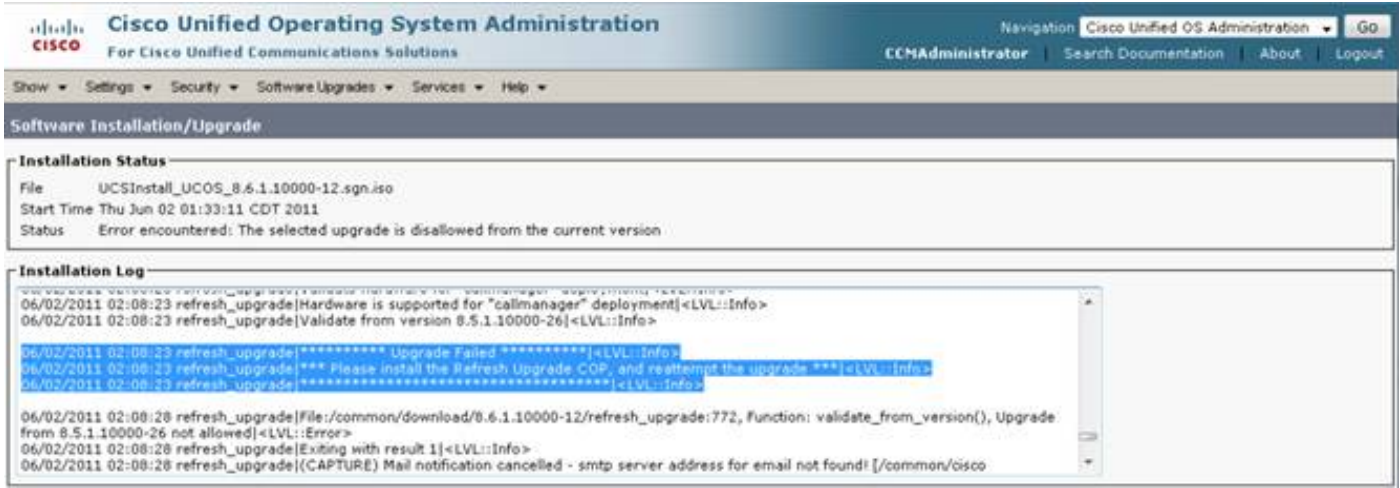

## <span id="page-0-2"></span>背景介绍

从8.6的第一个版本8.6.1.10000-43开始,CUCM开始使用新版本的操作系统 redhat linux 5.0,那意 味着不光CUCM软件本身,而且操作系统也会被升级,这个过程我们叫做refresh upgrade。

<span id="page-0-3"></span>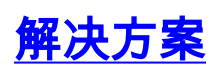

下载最新的refresh upgrade 补丁文件,文件名称ciscocm.refresh\_upgrade\_v1.1.cop.sgn。 1.[http://www.cisco.com/cisco/software/cart.html?imageGuId=098890B8B74224B70A07B6E91](http://www.cisco.com/cisco/software/cart.html?imageGuId=098890B8B74224B70A07B6E9114F9546DB1D970D&i=rs) [14F9546DB1D970D&i=rs](http://www.cisco.com/cisco/software/cart.html?imageGuId=098890B8B74224B70A07B6E9114F9546DB1D970D&i=rs)

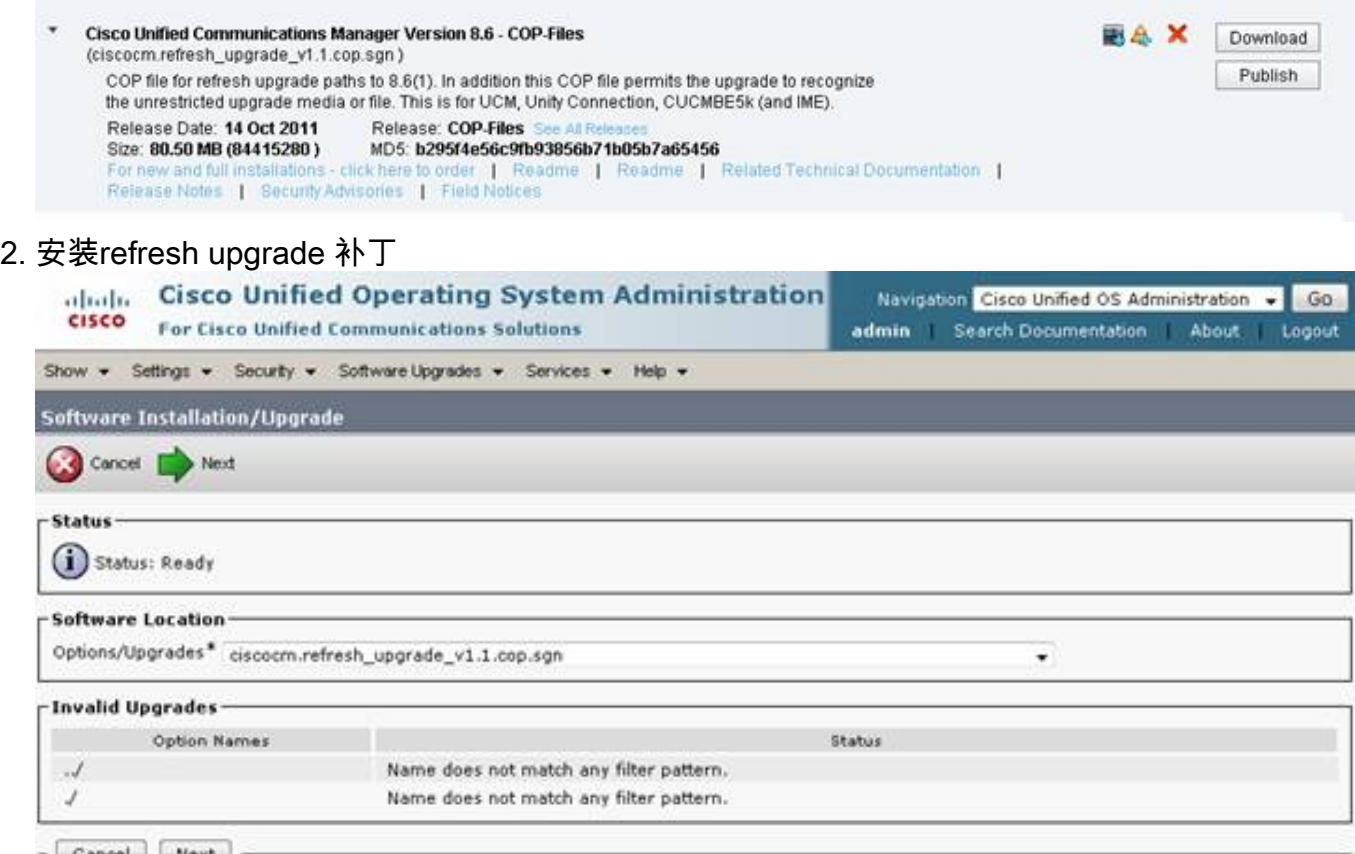

- Cancel Next
- 3. 安装完成refresh upgrade 补丁后,就可以继续正常的8.6.x的版本升级了。